## **CPE Isaac Physics Problem Solving**

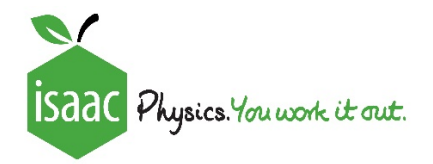

## **INSTRUCTIONS FOR TEACHERS AND STUDENTS:**

We are delighted to offer you some Physics problems that are linked to your experiment. Isaac Physics is a **free** national project to support teachers and students in the teaching and studying of Physics.

We have prepared two gameboards of problems for you to have a go at. The questions are based around optics. If you **haven't** studied Optics yet this year, we recommend you start with **Board A**. If you **have** already done some Optics, you may like to try **Board B.**

## Accessing the material

- 1. Click this link to signup or login to Isaac: https://isaacphysics.org/login
- 2. Click on this link https://isaacphysics.org/account?authToken=JHGTQG

You will then be asked to grant permission to masterclass@isaacphysics.org by CLICKING OK in the pop-up box. YOU MUST DO THIS TO SEE THE QUESTIONS (your assignment).

If there are problems, go to **"My account settings"** and then to the **"Teacher Connections"** tab. Then enter the code *JHGTQG* into the box and click **"Apply code".**

## 3. Follow this link https://isaacphysics.org/assignments to view the gameboards. The assignments are titled:

- a. '**CPE Waves and Optics A'** a little easier
- b. '**CPE Waves and Optics B'** a little more challenging

Click on view assignment to get started.

Look at a question. You don't need to complete on the spot! Isaac remembers your progress.

Alternatively go to the "Menu" and view "My assignments"

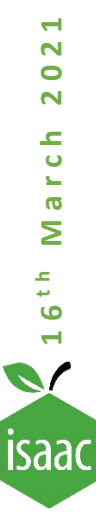